## Как да използвам търсачката Google.bg

## Въведение

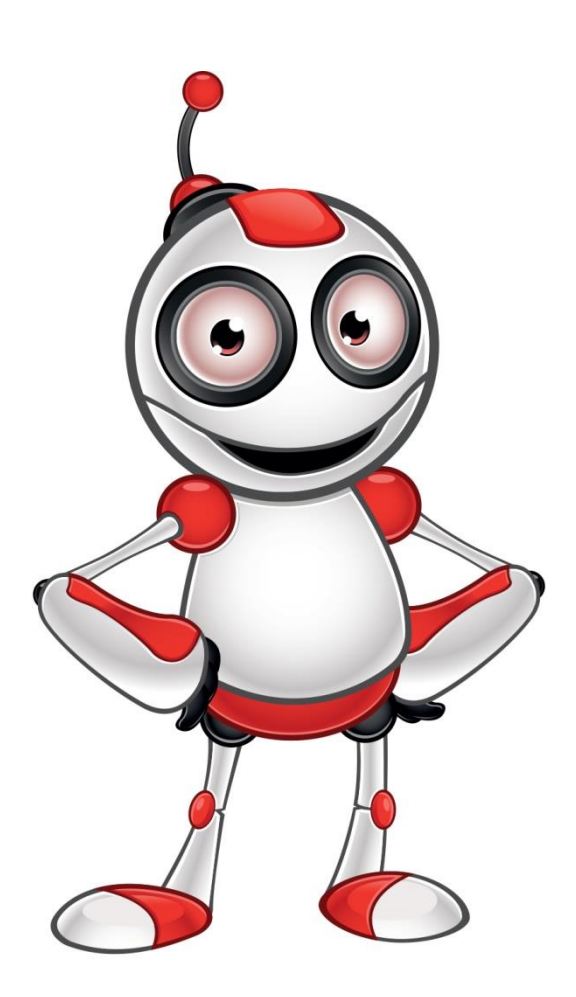

• Колкото и умни да стават търсачките, те все пак си остават машини и ако знаем какви команди да им подадем ще намираме по-лесно информацията в тях.

• Google **не различава малки и големи букви**, както и препинателни знаци или тези символи @#\$%^&\*()=+[], затова не е необходимо да ги пишете в полето за търсене.

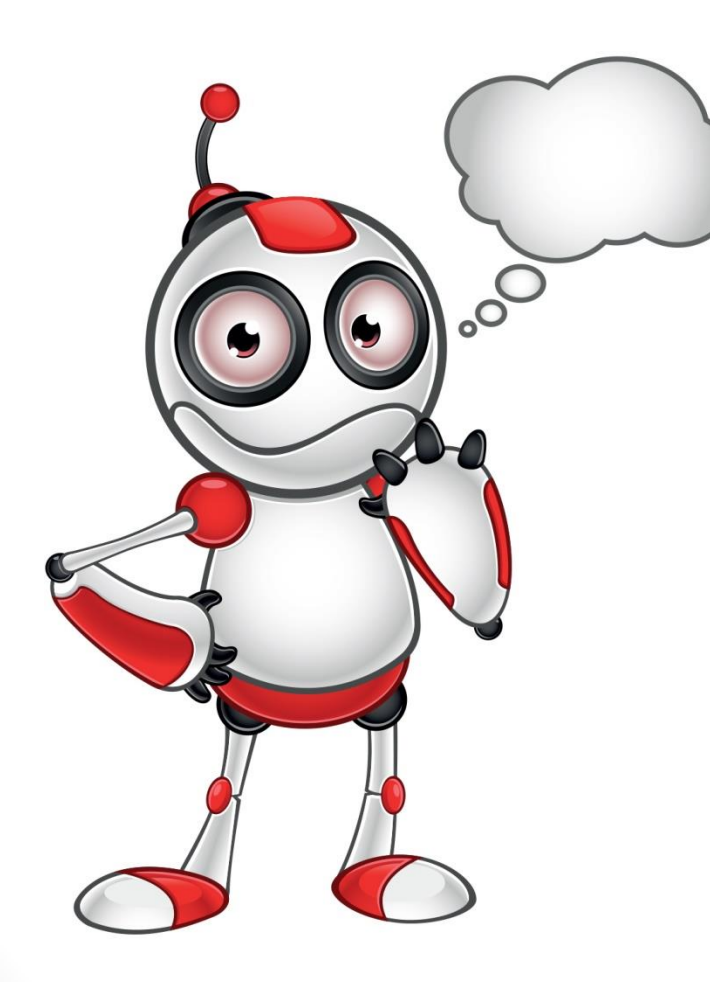

• Търсенето се осъществява чрез заявка, състояща се от една или няколко думи. При съставянето ú потребителят трябва да се стреми да подбере най-точните думи (ключовите думи), които характеризират обекта на търсенето.

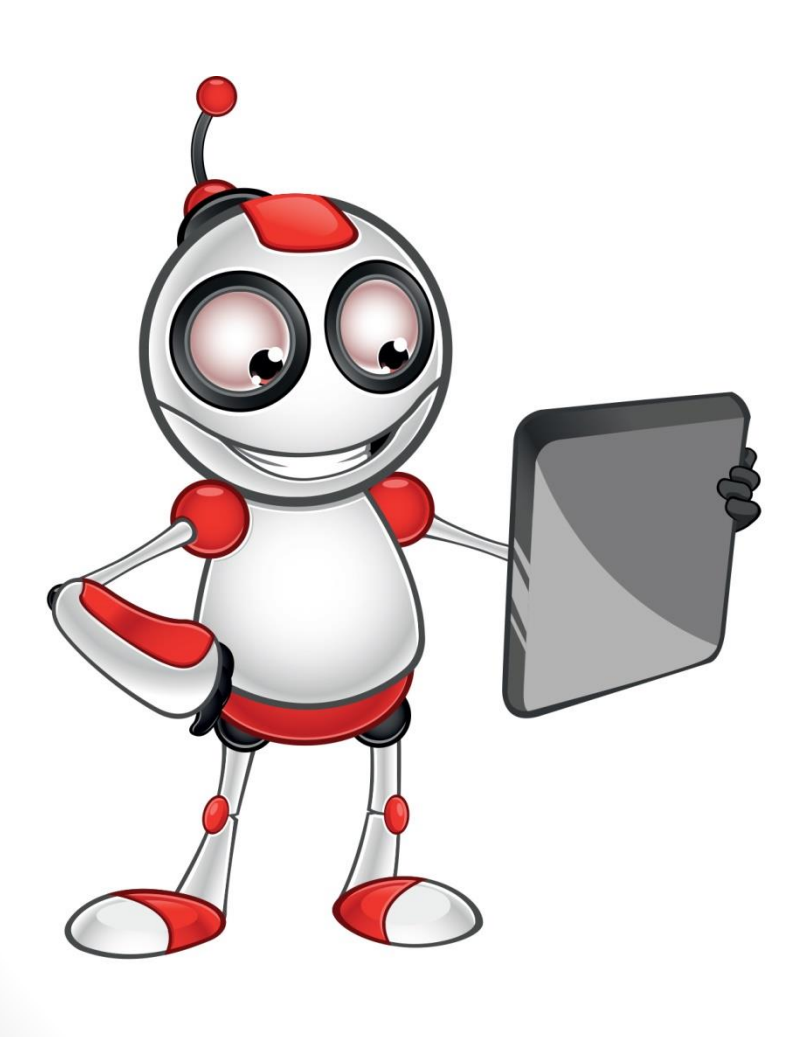

• Когато отваряте сайт от списъка, намерен от търсачката, не го правете с директно щракване върху името му, а кликнете с десен бутон на мишката върху името и от контекстното меню изберете Отваряне в нов раздел/Open in new tab. Нужният ви сайт се отваря в нов раздел, а списъкът с резултатите продължава да ви е под ръка.